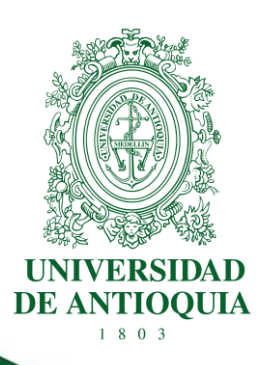

# **MANUAL AVAL DE PROYECTOS PROCESO AVALES INSTITUCIONALES** (Centros de Investigación)

**VICERRECTORÍA DE INVESTIGACIÓN** 

**VERSIÓN: 2.0 / 30-08-2023**

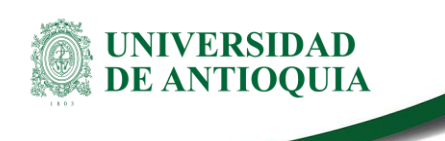

**Manual aval de proyectos Proceso Avales institucionales**

### **Tabla de contenido**

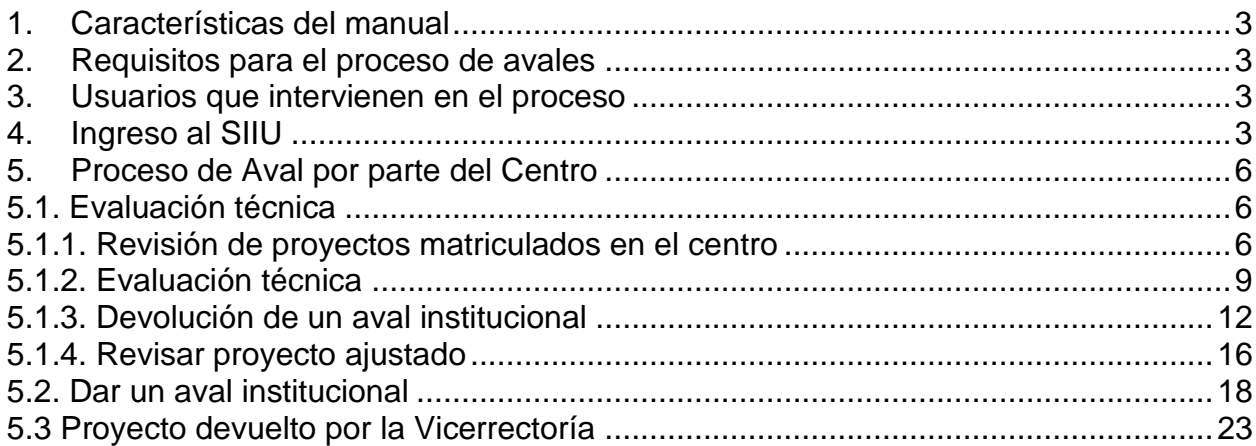

# **Tabla de figuras**

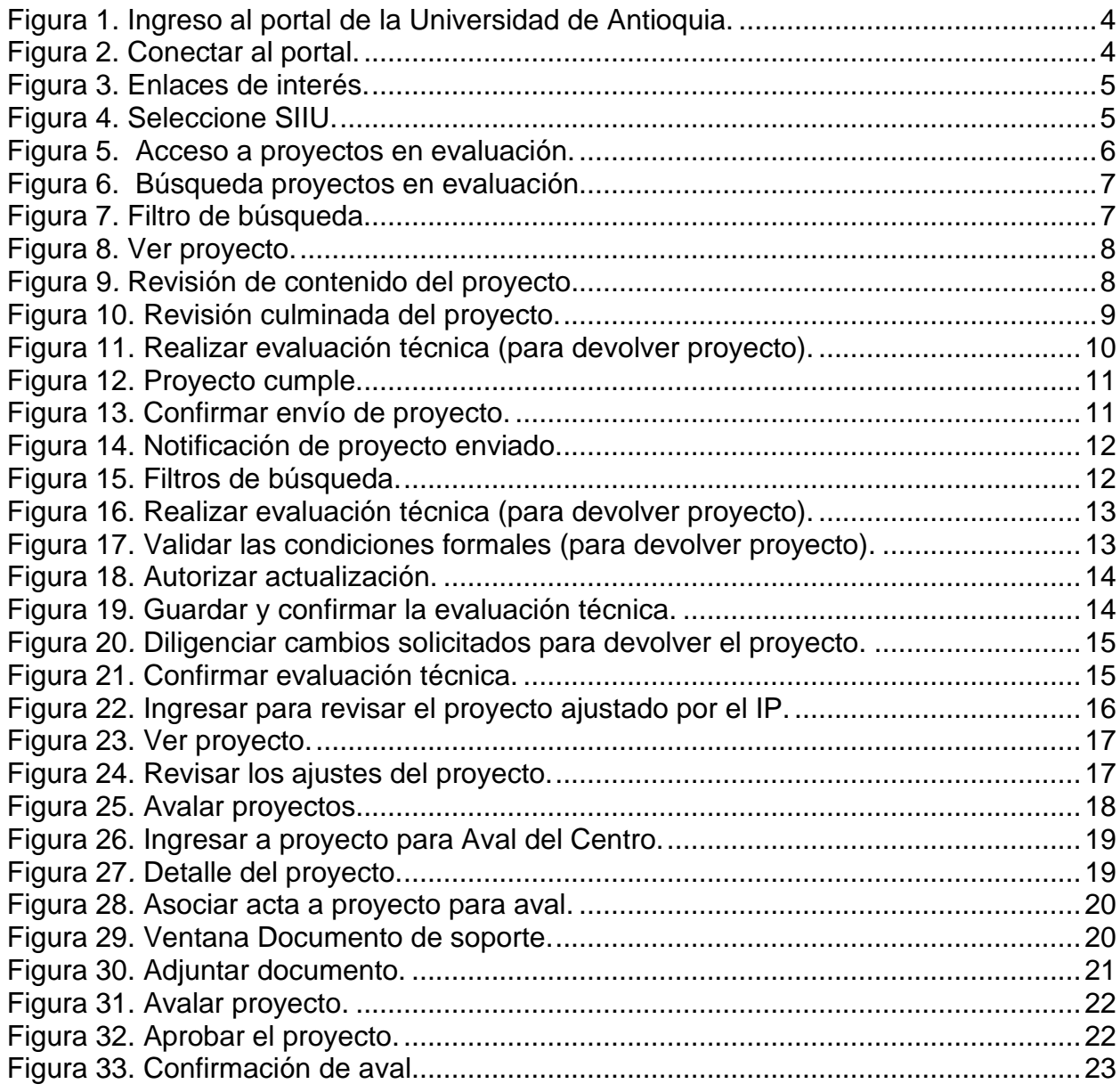

<La impresión o copia magnética de este documento se considera "**COPIA NO CONTROLADA**". Solo se garantiza la actualización de la documentación en el sitio http://www.udea.edu.co>

UNIVERSIDAD<br>DE ANTIOQUIA

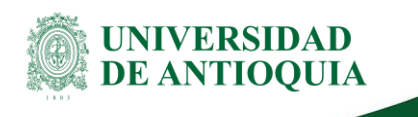

**Manual aval de proyectos Proceso Avales institucionales**

# **MANUAL AVAL DE PROYECTOS PROCESO DE AVALES INSTITUCIONALES**

### <span id="page-3-0"></span>**1. Características del manual**

Este manual se ha elaborado con el fin de ayudar y capacitar a las personas que desde los grupos y centros de investigación ADMINISTRAN y gestionan los proyectos de investigación, los cuales deben estar registrados en el Sistema de Información para la Investigación Universitaria: Investigación y Extensión – SIIU. Dado lo anterior se aclara que **este manual no hace parte de la normativa universitaria** y solamente se debe utilizar como una herramienta que indica paso a paso el procedimiento que se debe seguir en el SIIU para avalar los proyectos presentados al proceso de **Avales Institucionales**.

### <span id="page-3-1"></span>**2. Requisitos para el proceso de avales**

Para avalar un proyecto, se deben cumplir las siguientes condiciones:

- El proyecto en cuestión debe estar **Matriculado**.
- **El centro es el único usuario autorizado** para avalar los proyectos.
- Debe tener a la mano el acta de aprobación del comité técnico, en que se avaló el proyecto.

### <span id="page-3-2"></span>**3. Usuarios que intervienen en el proceso**

**Usuario administrador del Centro de Investigación:** jefe del centro.

### <span id="page-3-3"></span>**4. Ingreso al SIIU**

**Se sugiere utilizar los navegadores Chrome o Mozilla, adicional puede ingresar en la ventana modo incógnito**.

El usuario con rol de centro debe autenticarse en el portal de la Universidad de Antioquia, buscar la opción aplicaciones y entre ellas elegir el SIIU, así:

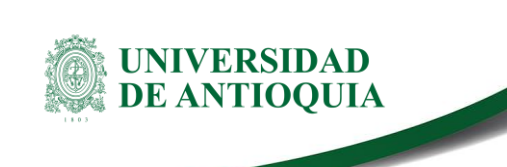

Ingresa **al portal de la Universidad**: [http://www.udea.edu.co,](http://www.udea.edu.co/) en el encabezado seleccione **Ingresar >> Iniciar sesión** (Ver figura 1).

| <b>ESTUDIANTES</b><br><b>PROFESORES</b> | <b>EGRESADOS</b><br><b>JUBILADOS</b> | <b>EMPLEADOS</b> |                      |                                           |                             |                                       | $Q \oplus$                       |
|-----------------------------------------|--------------------------------------|------------------|----------------------|-------------------------------------------|-----------------------------|---------------------------------------|----------------------------------|
|                                         |                                      |                  | $\sim$               | <b>UNIVERSIDAD</b><br><b>DE ANTIOQUIA</b> |                             | <b>ENLACES DE INTERÉS</b><br>$\equiv$ | & INGRESAR<br>Iniciar sesión     |
| <b>ACERCA DE LA UDEA</b>                | <b>ESTUDIAR EN LA UDEA</b>           | <b>DOCENCIA</b>  | <b>INVESTIGACIÓN</b> | <b>EXTENSIÓN</b>                          | <b>CULTURA Y PATRIMONIO</b> | <b>BIENESTAR</b>                      | Registrarse<br>Obtener/Recuperar |
|                                         |                                      |                  |                      |                                           |                             |                                       |                                  |

Figura 1*.* Ingreso al portal de la Universidad de Antioquia.

<span id="page-4-0"></span>Aparece pantalla para ingresar su usuario y contraseña, seleccione No soy un Robot (el sistema le puede pedir realizar validaciones) finalmente presione clic en el botón **CONECTAR** (Ver figura 2).

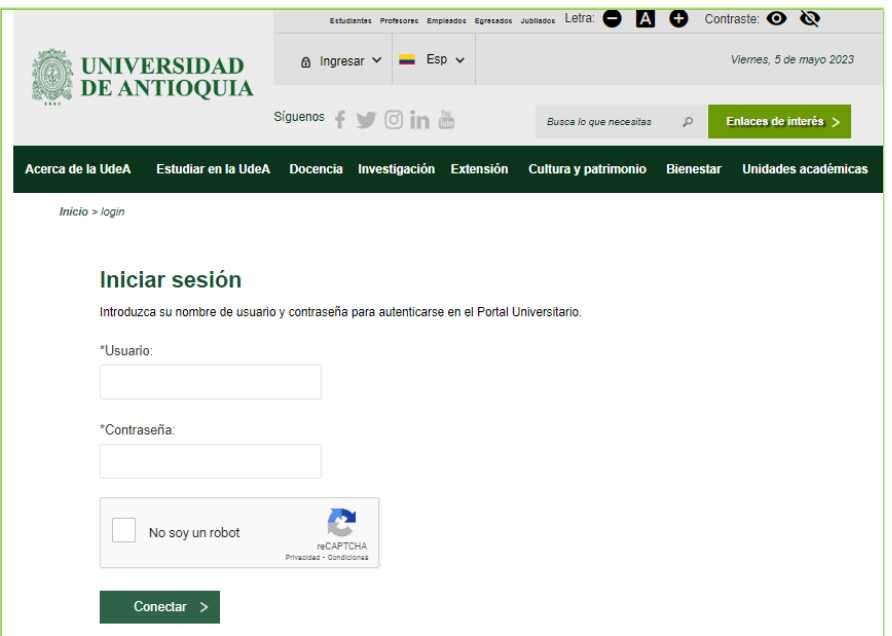

Figura 2*.* Conectar al portal.

<span id="page-4-1"></span>Presione clic en la opción **Enlaces de Interés**, luego seleccione **Mis aplicaciones** así:

**Enlaces de interés >> Mis aplicaciones** (Ver figura 3).

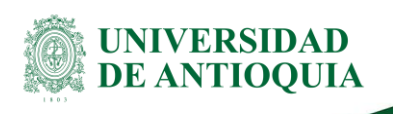

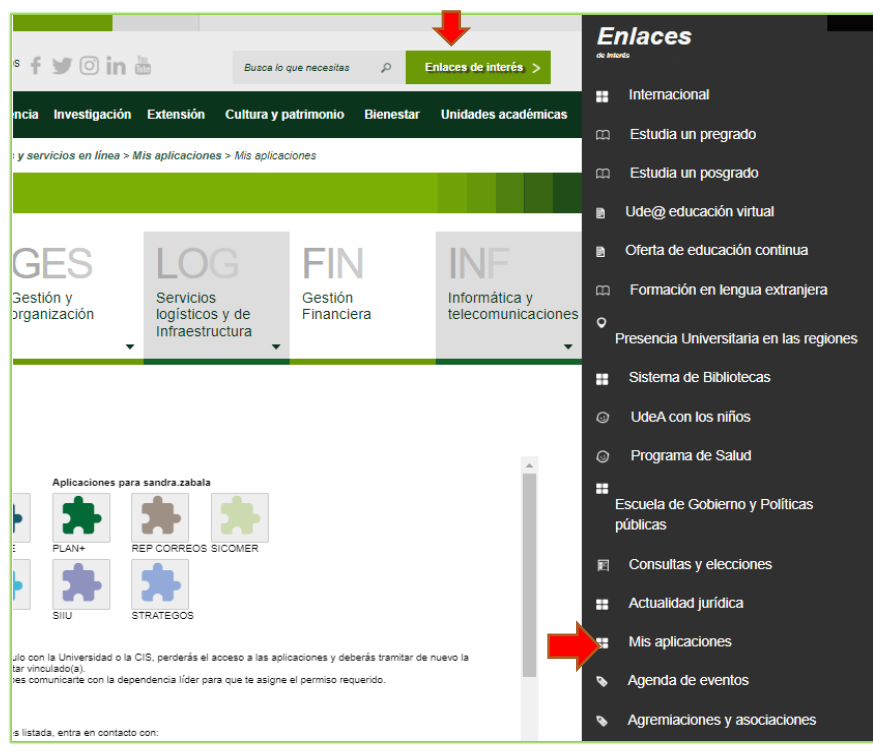

Figura 3*.* Enlaces de interés.

<span id="page-5-0"></span>Se abrirá una ventana con las aplicaciones de la Universidad seleccione **SIIU**(Ver figura 4).

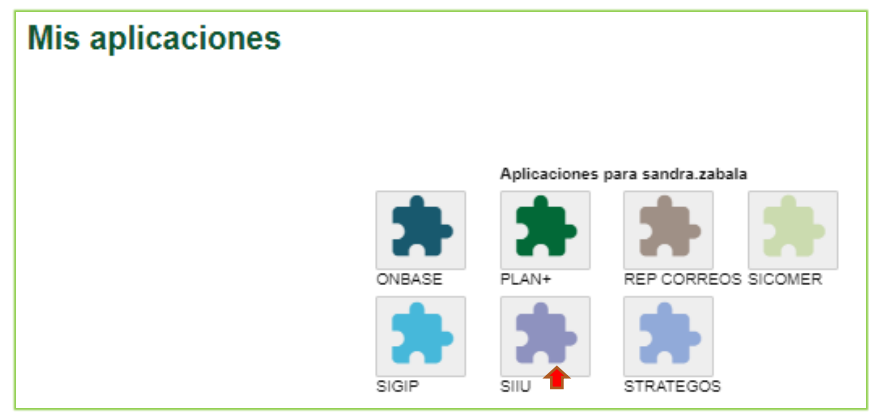

Figura 4*.* Seleccione SIIU.

<span id="page-5-1"></span>Se abre una nueva ventana con la aplicación **SIIU.** Si la ventana no abre inmediatamente, es necesaria la configuración de ventanas emergentes en el navegador y seleccionar la opción que autorice el SIIU.

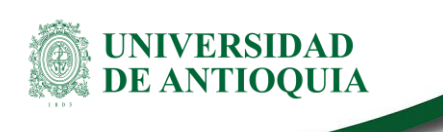

### <span id="page-6-0"></span>**5. Proceso de Aval por parte del Centro**

#### <span id="page-6-1"></span>**5.1. Evaluación técnica**

#### <span id="page-6-2"></span>**5.1.1. Revisión de proyectos matriculados en el centro**

Estando ya en la aplicación del SIIU, verá la ventana principal del SIIU, Ingrese por el menú **"Convocatorias" >> "Proyectos en Evaluación**" (Ver figura 5).

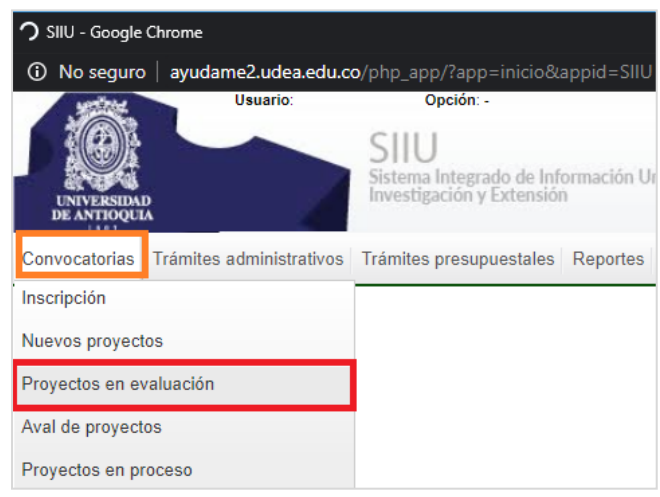

<span id="page-6-3"></span>Figura 5*.* Acceso a proyectos en evaluación.

Allí encontrará una nueva ventana en la que podrá realizar la búsqueda de los proyectos pendientes por aval institucional dando clic en el icono "<" (Ver figura 6). En el filtro de consulta escoja en la opción **"Proceso de selección" >> "Proceso solicitud Avales Institucionales"**, en el campo dependencia actual para este caso, elija la correspondiente al centro de investigación a la que pertenece el proyecto y por último en la casilla "Estado" la opción "**Matriculado"**. Presione "**Consultar**".

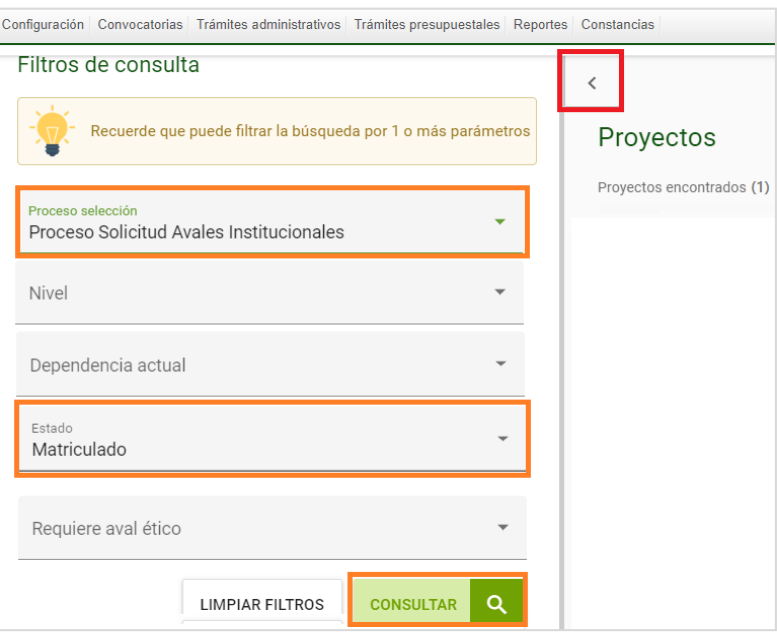

<span id="page-7-0"></span>Figura 6*.* Búsqueda proyectos en evaluación*.*

El SIIU arrojará el listado de proyectos que están en estado Matriculado (Ver figura 7). Para revisar el proyecto que se avalará, presione el botón "**Ver Proyecto**" (Ver figura 8).

| Filtros de consulta |                                                               | $\epsilon$                                                                                                    |                                                                      |             |                                                                           |                                          |                                                                       |                                                    |             |                 |        |          |
|---------------------|---------------------------------------------------------------|----------------------------------------------------------------------------------------------------|----------------------------------------------------------------------|-------------|---------------------------------------------------------------------------|------------------------------------------|-----------------------------------------------------------------------|----------------------------------------------------|-------------|-----------------|--------|----------|
|                     |                                                               |                                                                                                    |                                                                      |             |                                                                           |                                          |                                                                       |                                                    |             |                 |        |          |
| ۰                   | Recuerde que puede filtrar la búsqueda por 1 o más parámetros | Proyectos                                                                                                    |                                                                      |             |                                                                           |                                          |                                                                       |                                                    |             |                 |        |          |
|                     |                                                               | Proyectos encontrados(309)                                                                                         |                                                                      |             |                                                                           |                                          |                                                                       | √ Cumple   No cumple ? Indefinido △ No aplica √ Ap |             |                 |        |          |
| Palabra clave       | $\bullet$                                                     |                                                                                                    |                                                                      |             |                                                                           |                                          | <b>Eval.cientificas o especificas</b>                                 |                                                    |             |                 |        |          |
|                     |                                                               | Proyecto                                                                                                    | Responsable                                                          | Nivel       | Proyecto vinculado                                                        | <b>Condiciones formales</b>              | Evaluador / Conclusiones Calificación Solicitante Registro Evaluación |                                                    | Estado      | H.I.C. <b>O</b> | P.R.C. | Accion   |
| RESPONSABLE         | $\bullet$                                                     | 2015-4586 - Diseño De Medio<br>De Cultivo Bt                                                                       | CAMILO<br><b>ANDRES</b><br><b>RAMIREZ</b><br><b>CUARTAS</b>          | Subproyecto |                                                                           | Investigador<br>$\checkmark$             |                                                                       |                                                    | Matriculado | △               | ⚠      | $\cdots$ |
| Convocatoria        | $\;$                                                          | 2016-10308 - Programa De<br>Salud Mental Con Enfasis En<br>Reduccion De La Carga De La<br><b>Enfermedad Mental</b> | CARLOS<br><b>ALBERTO</b><br><b>LOPEZ</b><br><b>JARAMILLO</b>         | Provecto    |                                                                           |                                          |                                                                       |                                                    | Matriculado | △               | Δ      | $\cdots$ |
| Proceso selección   | $\;$                                                          | 2016-10785 - Componente<br>Genético Humano Y Malaria                                                               | <b>CESAR</b><br><b>HERNANDO</b><br><b>SEGURA</b><br>LATORRE          | Subprovecto |                                                                           | $\overline{\mathscr{L}}$<br>Investigador |                                                                       |                                                    | Matriculado | △               | △      |          |
| Nivel               | $\;$                                                          | 2016-11566 - Obtención Y<br>Caracterización De Cintas De<br>Metal Amorfo Fesibpco Por<br>Melt Spinning             | <b>FRANCISCO</b><br><b>JAVIER</b><br><b>BOLIVAR</b><br><b>OSORIO</b> | Subproyecto |                                                                           | Investigador V                           |                                                                       |                                                    | Matriculado | △               | Δ      | $\cdots$ |
| Dependencia actual  | $\cdot$                                                       | 2020-31510 - Proyecto Prueba<br>29/01                                                                              | SANDRA<br><b>PATRICIA</b><br>ZABALA<br>ORREGO                        | Provecto    |                                                                           |                                          |                                                                       |                                                    | Matriculado | Δ               | Δ      | $\cdots$ |
| Estado              |                                                               | 2020-38170 - Proyecto De<br>Prueba Para Posgrados 09/10                                                            | <b>NATALIA</b><br><b>GALEZO SERNA</b>                                | Proyecto    |                                                                           | Investigador ?                           |                                                                       |                                                    | Matriculado | △               | △      |          |
| Matriculado         |                                                               | 2020-38450 - Perfiles<br>Biopsicosociales                                                                          | <b>SERGIO</b><br>CRISTANCHO<br><b>MARULANDA</b>                      |             | 2018-19954-<br>Subproyecto Identificación de perfiles<br>biopsicosociales | Investigador /                           |                                                                       |                                                    | Matriculado | △               | △      | $\cdots$ |
| Requiere aval ético | $\;$                                                          | 2021-46770 - Ingredientes<br>Fotoprotectores Multi-target                                                          | <b>EDISON JAVIER</b><br><b>OSORIO</b><br><b>DURANGO</b>              |             | 2020-34242 - Ingredientes<br>Subproyecto fotoprotectores multi-<br>target | $\checkmark$<br>Investigador             |                                                                       |                                                    | Matriculado | Δ               | ◬      | 1.11     |
|                     |                                                               | 2021-46990 - Divulgación<br>Clentifica                                                                             | <b>TANIA LISETH</b><br>PEREZ CALA                                    |             | 2018-22954-<br>Subproyecto Susceptibilidad antibiótica<br>H. pvlori       | $\checkmark$<br>Investigador             |                                                                       |                                                    | Matriculado | Δ               | Δ      |          |
|                     | Q<br><b>CONSULTAR</b><br><b>LIMPIAR FILTROS</b>               | 2022-55211 - Proyecto<br>Financiador Qa                                                                            | SANDRA<br><b>PATRICIA</b><br>ZABALA<br>nppcco                        | Provecto    |                                                                           |                                          |                                                                       |                                                    | Matriculado | Δ               | Δ      |          |

<span id="page-7-1"></span>Figura 7*.* Filtro de búsqueda.

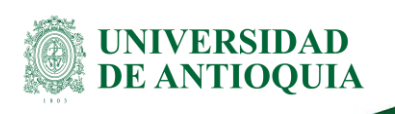

| Proyectos                                                                                             |                                           |             |                                                                |                             |                                                                       |                                |                                             |   |                              |                               |                                        |                             |
|----------------------------------------------------------------------------------------------------|-------------------------------------------|-------------|----------------------------------------------------------------|-----------------------------|-----------------------------------------------------------------------|--------------------------------|---------------------------------------------|---|------------------------------|-------------------------------|----------------------------------------|-----------------------------|
| Proyectos encontrados(309)                                                                            |                                           |             |                                                                |                             |                                                                       |                                | Cumple   No cumple ? Indefinido A No aplica |   |                              |                               |                                        | $\sqrt{\phantom{a}}$ Aplica |
|                                                                                                    |                                           |             |                                                                |                             |                                                                       | Eval.científicas o específicas |                                             |   |                              |                               |                                        |                             |
| Proyecto                                                                                              | Responsable                               | Nivel       | Proyecto vinculado                                             | <b>Condiciones formales</b> | Evaluador / Conclusiones Calificación Solicitante Registro Evaluación |                                |                                             |   | Estado                       | <b>H.I.C. @</b>               | P.R.C.                                 | <b>Acciones</b>             |
| 2015-4586 - Diseño De Medio De Cultivo Rt                                                             | CAMILO ANDRES RAMIREZ<br>CUARTAS          | Subprovecto |                                                                | Investigador /              |                                                                       |                                |                                             |   | Matriculado                  | Δ                             | △                                      |                             |
| 2016-10308 - Programa De Salud Mental Con Enfasis En Reduccion De La<br>Carga De La Enfermedad Mental | CARLOS ALBERTO LOPEZ<br>O LIMBAD.         | Provecto    |                                                                |                             |                                                                       |                                |                                             |   | $\blacksquare$               | Realizar evaluación técnica   |                                        |                             |
| 2016-10785 - Componente Genético Humano Y Malaria                                                     | CESAR HERNANDO SEGURA<br>LATORRE          | Subproyecto |                                                                | Investigador /              |                                                                       |                                |                                             |   |                              | Autorizar actualización       |                                        |                             |
| 2016-11566 - Obtención Y Caracterización De Cintas De Metal Amorfo<br>Fesibpco Por Melt Spinning      | FRANCISCO JAVIER BOLIVAR<br><b>OSORIO</b> | Subproyecto |                                                                | Investigador /              |                                                                       |                                |                                             |   | $\circ$                      | Cambiar centro administrativo |                                        |                             |
| 2020-31510 - Proyecto Prueba 29/01                                                                    | SANDRA PATRICIA ZABALA<br>ORREGO          | Proyecto    |                                                                |                             |                                                                       |                                |                                             |   | Wer proyecto                 |                               |                                        |                             |
| 2020-38170 - Provecto De Prueba Para Posgrados 09/10                                                  | NATALIA GALEZO SERNA                      | Provecto    |                                                                | Investigador ?              |                                                                       |                                |                                             |   | <b>B</b>                     |                               | Devolver proyecto sin convocatoria     |                             |
| 2020-38450 - Perfiles Biopsicosociales                                                                | SERGIO CRISTANCHO<br>MARULANDA            | Subprovecto | 2018-19954 - Identificación de perfiles<br>biopsicosociales    | Investigador /              |                                                                       |                                |                                             |   | $\hat{\sigma}^{\pm}_{\rm m}$ | Asignar evaluadores           |                                        |                             |
| 2021-46770 - Ingredientes Fotoprotectores Multi-target                                                | EDISON JAVIER OSORIO<br><b>DURANGO</b>    | Subproyecto | 2020-34242 - Ingredientes fotoprotectores multi-<br>target     | Investigador /              |                                                                       |                                |                                             |   | 目                            |                               | Ver evaluación científica o específica |                             |
| 2021-46990 - Divulgación Científica                                                                   | TANIA LISETH PEREZ CALA                   |             | Subproyecto 2018-22954 - Susceptibilidad antibiótica H. pylori | Investigador /              |                                                                       |                                |                                             |   | A                            | Ver trámite de aprobación     |                                        |                             |
| 2022-55211 - Provecto Financiador Qa                                                                  | SANDRA PATRICIA ZABALA<br>ORREGO          | Provecto    |                                                                |                             |                                                                       |                                |                                             |   |                              | <> Ver proyecto en HTML       |                                        |                             |
| 2023-60150 - Proyecto Prueba Inscrito                                                                 | SANDRA PATRICIA ZABALA<br>ORREGO          | Proyecto    |                                                                |                             |                                                                       |                                |                                             | 吃 |                              | Enviar a vicerrectoria        |                                        |                             |
| 2023-60390 - Joven Investigador 2023                                                                  | LUZ FERNANDA JIMENEZ<br>SEGURA            | Subproyecto |                                                                | Investigador /              |                                                                       |                                |                                             |   | <b>PERMIT ELIMINATION</b>    | $T^*$                         | $\overline{1}$                         |                             |

Figura 8*.* Ver proyecto.

<span id="page-8-0"></span>El **SIIU** le mostrará toda la información correspondiente al proyecto, es importante que el centro revise en cada una de las pestañas que toda la información se haya ingresado correctamente (Ver figura 9). Recuerde verificar la información disponible a la luz de la normativa universitaria.

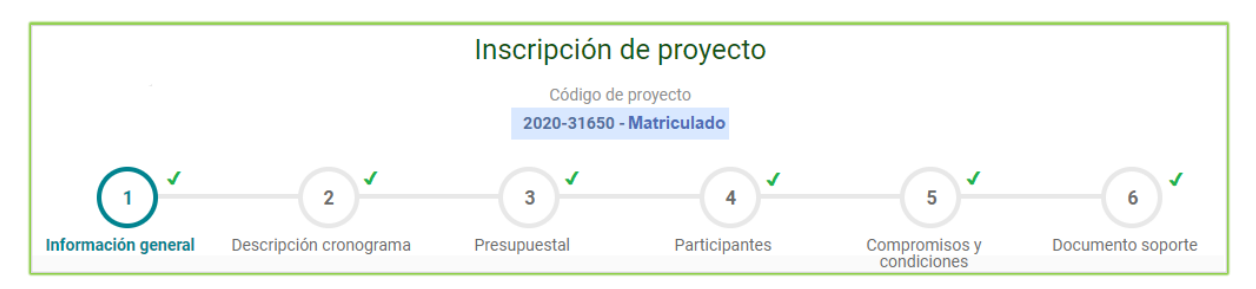

Figura 9*.* Revisión de contenido del proyecto.

<span id="page-8-1"></span>**Revisar detalladamente la información de cada una de las pestañas** (se recomienda revisarlo contra el memorando del contrato, en caso de que aplique, o de la versión final de la propuesta avalada por el comité técnico):

- La **información básica** de los proyectos (duración, nombre).
- Que las actividades de los **cronogramas** coincidan con las del proyecto aprobado por la entidad financiadora.
- Que las **entidades cofinanciadoras y el presupuesto** estén discriminados correctamente y que coincidan con el aprobado por la entidad financiadora.
- Que todos los **participantes** estén ingresados adecuadamente, es decir, validar que las horas estén dentro del plan de trabajo (para quienes aplique).
- Revisar que se relacionen correctamente los **compromisos** del proyecto.
- Validar que los documentos soporte correspondan a los anexos del proyecto.

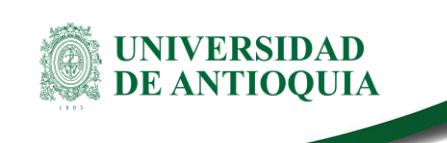

Tome nota de todas las observaciones y/o ajustes que deba realizar el Investigador Principal al proyecto (si aplica) y una vez termine la revisión, presione el botón "**Cerrar**" (Ver figura 10).

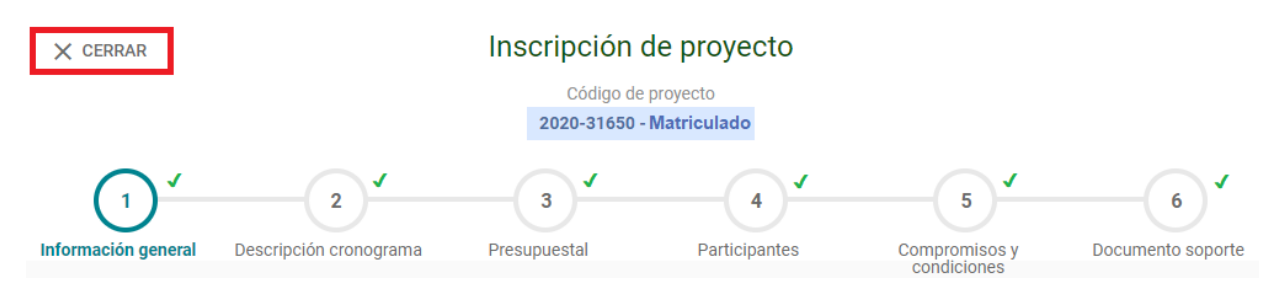

Figura 10*.* Revisión culminada del proyecto.

<span id="page-9-1"></span>Si el proyecto **cumple con todos los requisitos** debe realizar la **Evaluación Técnica**, en caso contrario deberá realizar la devolución (ítem [5.1.3. Devolución de un aval](#page-12-0)  [institucional\)](#page-12-0) para que el Investigador principal realice los ajustes al proyecto.

#### <span id="page-9-0"></span>**[5.1.2. Evaluación técnica](#page-6-1)**

El proceso de evaluación técnica consiste en validar el cumplimiento de las condiciones formales del proyecto una por una, para ingresar a la opción Ingrese por el menú **"Convocatorias" >> "Proyectos en Evaluación**". En el filtro de consulta escoja en la opción "**Proceso de selección" >> "Proceso solicitud Avales Institucionales"**, en el campo dependencia actual para este caso, elija la correspondiente al centro de investigación a la que pertenece el proyecto y por último en la casilla "Estado" la opción "**Matriculado"**. Presione "**Consultar**". Seleccione el proyecto de la lista haciendo clic en los **tres puntos** ubicados en la columna **"Acciones"**, luego presione en el botón **"Realizar evaluación técnica"** (Ver figura 11).

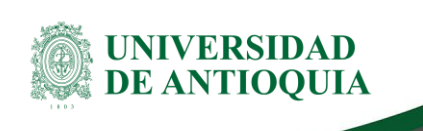

| Proyectos                  |             |              |                                         |                            |              |                                                                       |                                       |                                 |                 |             |                                    |   |                       |                             |
|----------------------------|-------------|--------------|-----------------------------------------|----------------------------|--------------|-----------------------------------------------------------------------|---------------------------------------|---------------------------------|-----------------|-------------|------------------------------------|---|-----------------------|-----------------------------|
| Proyectos encontrados(1)   |             |              |                                         |                            |              |                                                                       |                                       | Cumple   No cumple ? Indefinido |                 |             |                                    |   | $\bigwedge$ No aplica | $\sqrt{\phantom{a}}$ Aplica |
|                            |             |              |                                         |                            |              |                                                                       | <b>Eval.científicas o específicas</b> |                                 |                 |             |                                    |   |                       |                             |
| Proyecto                   | Responsable | <b>Nivel</b> | Proyecto vinculado Condiciones formales |                            |              | Evaluador / Conclusiones Calificación Solicitante Registro Evaluación |                                       |                                 |                 | Estado      | H.I.C.                             | Ð | <b>P.R.C. @</b>       | <b>Acciones</b>             |
| 2020-31650 - Prueba<br>Vri | XXXXXXXXX   | Proyecto     |                                         | Vice, Inv.<br>Investigador | $\checkmark$ |                                                                       |                                       |                                 |                 | Matriculado | △                                  |   | △                     | 0.0.0                       |
|                            |             |              |                                         |                            |              |                                                                       |                                       |                                 | $\Box$          |             | Realizar evaluación técnica        |   |                       |                             |
|                            |             |              |                                         |                            |              |                                                                       |                                       |                                 | $\mathcal{L}$   |             | Autorizar actualización            |   |                       |                             |
|                            |             |              |                                         |                            |              |                                                                       |                                       |                                 | $\bullet$       |             | Cambiar centro administrativo      |   |                       |                             |
|                            |             |              |                                         |                            |              |                                                                       |                                       |                                 | $\bullet$       |             | Ver proyecto                       |   |                       |                             |
|                            |             |              |                                         |                            |              |                                                                       |                                       |                                 | û               |             | Devolver proyecto sin convocatoria |   |                       |                             |
|                            |             |              |                                         |                            |              |                                                                       |                                       |                                 | $\frac{2}{\pi}$ |             | Asignar evaluadores                |   |                       |                             |

Figura 11*.* Realizar evaluación técnica (para devolver proyecto).

<span id="page-10-0"></span>El sistema presenta una nueva ventana que contiene en la parte superior la **información general del proyecto**. En caso de que requiera ampliar el detalle del proyecto, seleccione **Ver proyecto**. En la parte inferior de la ventana le aparece las condiciones formales definidas en los términos de referencia del proceso de selección y las opciones para seleccionar el cumplimiento o no de las mismas. Las opciones que aparecen para **ser seleccionadas, solo una por registro**, son: **cumple, no cumple, no aplica**. Elija la opción que se adapte a la evaluación y finalice presionando "**Guardar**" y luego presione el botón **Confirmar** (Ver figura 12).

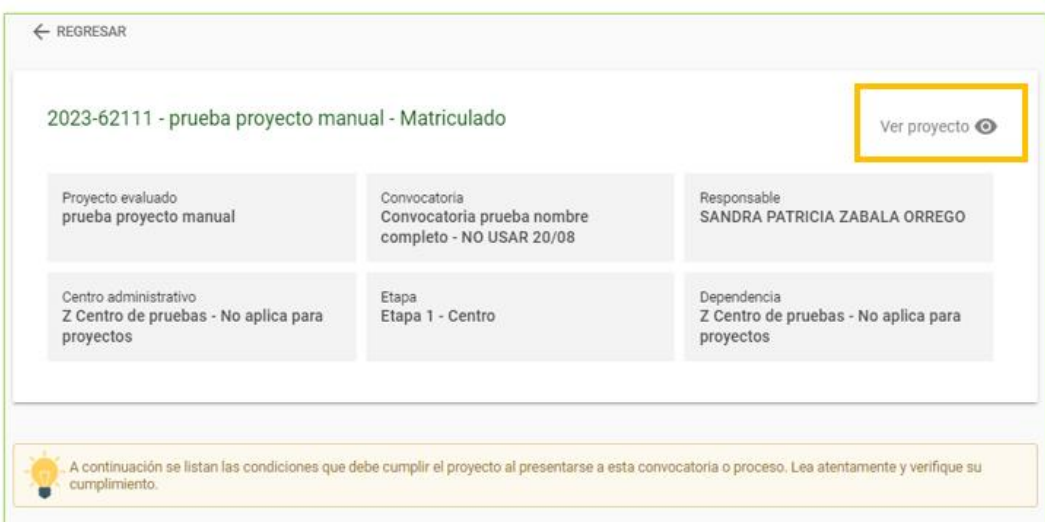

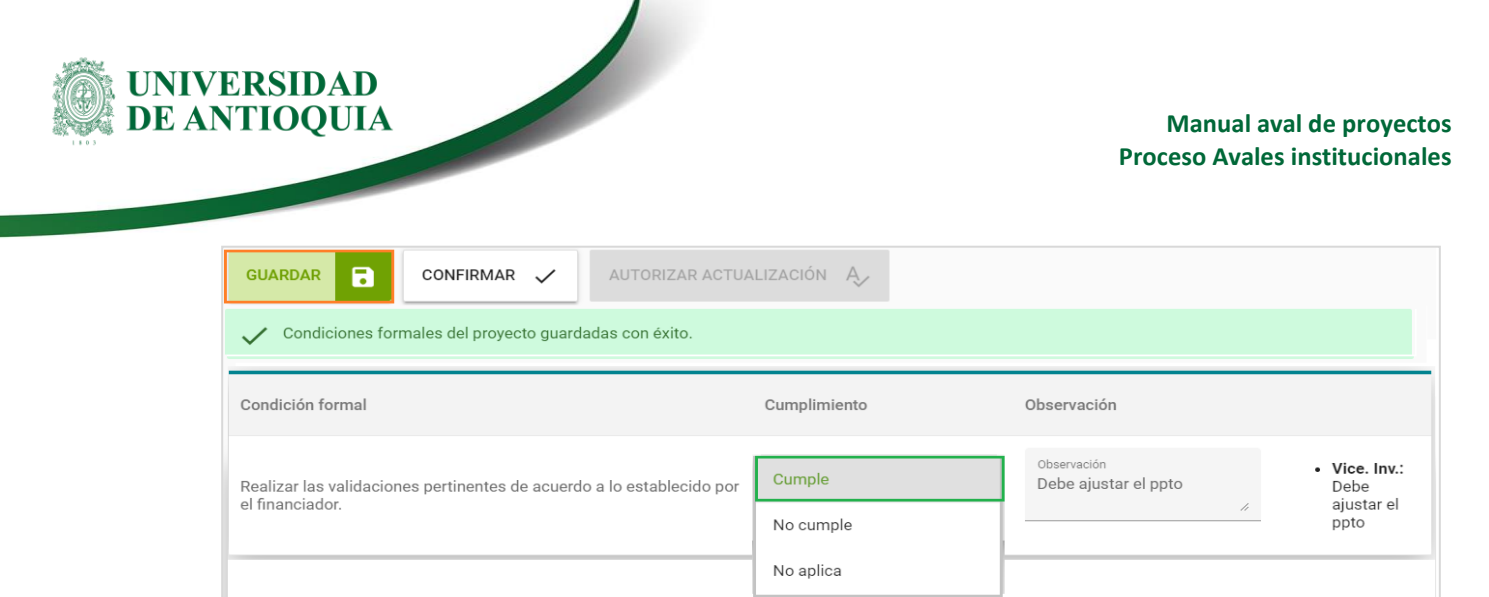

*Figura 12.* Proyecto cumple.

<span id="page-11-0"></span>Una vez se presione el botón **Confirmar**, el sistema le abrirá un cuadro de diálogo. Presione el botón "**Aceptar**" si está seguro de confirmar la evaluación o presione el botón "Cancelar" para omitir la acción (Ver figura 13).

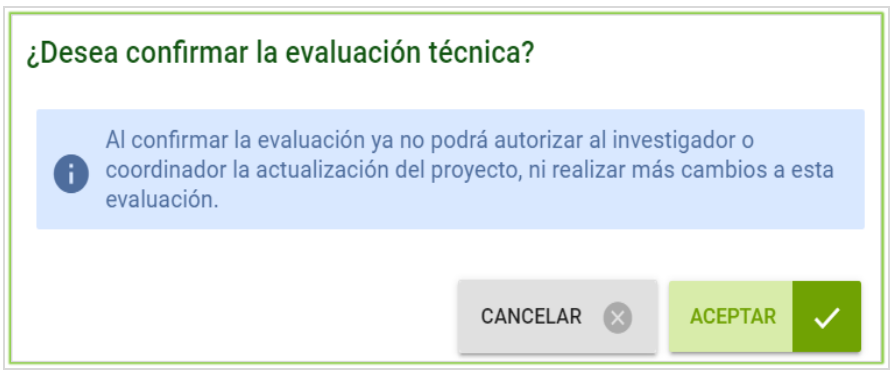

Figura 13. Confirmar envío de proyecto.

<span id="page-11-1"></span>Cuando confirma la evaluación técnica, se le abrirá otra ventana donde se le informa que éste ha quedado en estado **aprobada evaluación técnica**, lo que indica que el proyecto está apto para ser avalado (Ver figura 14).

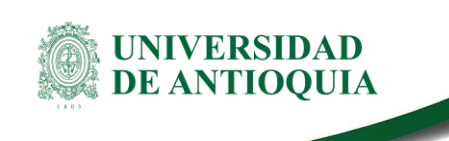

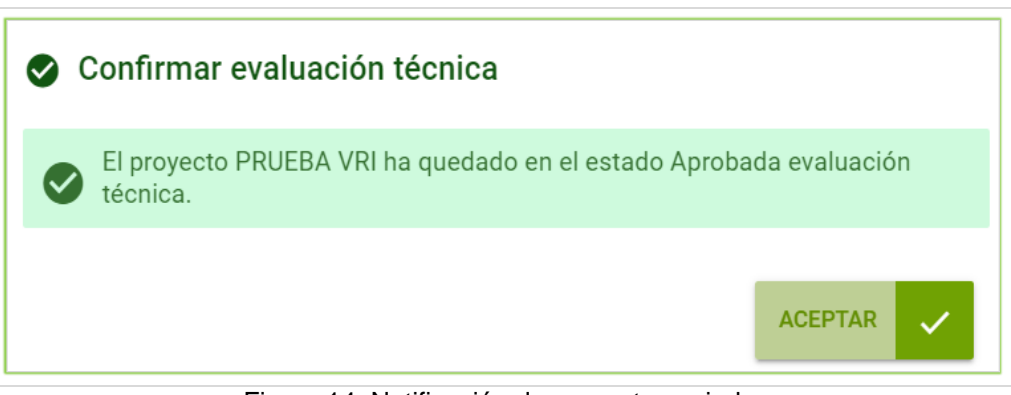

Figura 14*.* Notificación de proyecto enviado.

#### <span id="page-12-1"></span><span id="page-12-0"></span>**5.1.3. Devolución de un aval institucional**

Puede suceder que el proyecto tenga errores o esté incompleto, en este caso deberá devolverlo al responsable del proyecto o al investigador principal, para que proceda a su actualización. Ingrese nuevamente al listado de proyectos en "**Convocatorias***"* **>>** "**Proyectos en evaluación**", en el filtro de búsqueda seleccione en proceso de selección **"Avales Institucionales"** y en estado **"matriculado"**, luego presione **Consultar** (Ver figura 15).

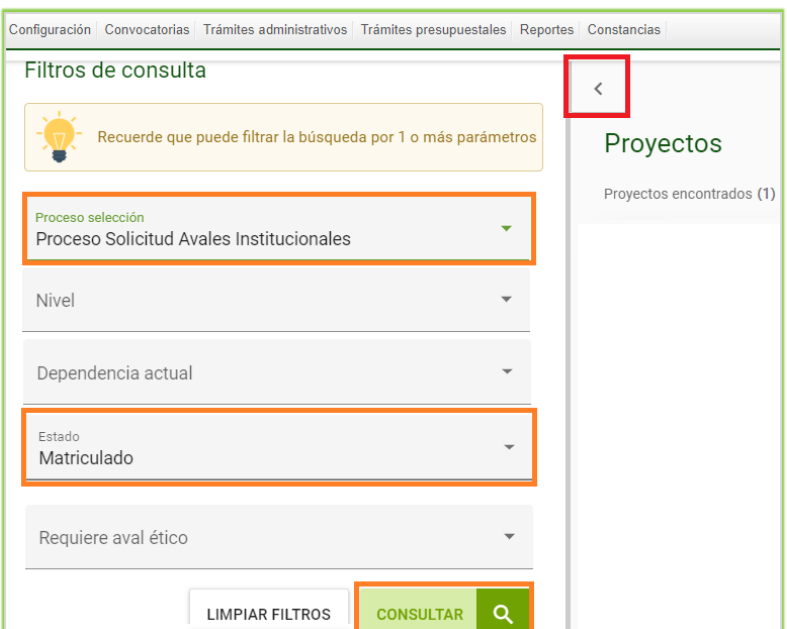

Figura 15*.* Filtros de búsqueda.

<span id="page-12-2"></span>Seleccione el proyecto de la lista haciendo clic en los **tres puntos** ubicados en la columna **"Acciones"**, luego presione en el botón **"Realizar evaluación técnica"** (Ver figura 16).

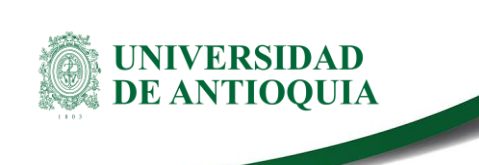

| Proyectos                            |             |              |                           |                                                            |                                 |                                       |                                 |                                       |                               |           |                                    |                                                        |
|--------------------------------------|-------------|--------------|---------------------------|------------------------------------------------------------|---------------------------------|---------------------------------------|---------------------------------|---------------------------------------|-------------------------------|-----------|------------------------------------|--------------------------------------------------------|
| Proyectos encontrados(1)             |             |              |                           |                                                            |                                 |                                       | Cumple   No cumple ? Indefinido |                                       |                               |           | $\bigwedge$ No aplica              | $\sqrt{$ Aplica                                        |
|                                      |             |              |                           |                                                            |                                 | <b>Eval.científicas o específicas</b> |                                 | <b>Estado</b>                         | H.I.C.                        | $\bullet$ | <b>P.R.C. @</b>                    |                                                        |
| Proyecto                             | Responsable | <b>Nivel</b> | <b>Proyecto vinculado</b> | <b>Condiciones formales</b>                                | <b>Evaluador / Conclusiones</b> | Calificación Solicitante              | <b>Registro Evaluación</b>      |                                       |                               |           |                                    | <b>Acciones</b>                                        |
| 2020-31650 - Prueba XXXXXXXXX<br>Vri |             | Proyecto     |                           | Vice. Inv.<br>$\mathbf{I}$<br>Investigador<br>$\checkmark$ |                                 |                                       |                                 | Matriculado                           | △                             |           | ⚠                                  | $\begin{array}{ccc} \circ & \circ & \circ \end{array}$ |
|                                      |             |              |                           |                                                            |                                 |                                       |                                 | Realizar evaluación técnica<br>$\Box$ |                               |           |                                    |                                                        |
|                                      |             |              |                           |                                                            |                                 |                                       |                                 | $\mathcal{L}$                         | Autorizar actualización       |           |                                    |                                                        |
|                                      |             |              |                           |                                                            |                                 |                                       |                                 | $\bullet$                             | Cambiar centro administrativo |           |                                    |                                                        |
|                                      |             |              |                           |                                                            |                                 |                                       |                                 | $\bullet$                             | Ver proyecto                  |           |                                    |                                                        |
|                                      |             |              |                           |                                                            |                                 |                                       |                                 | Ĝ                                     |                               |           | Devolver proyecto sin convocatoria |                                                        |
|                                      |             |              |                           |                                                            |                                 |                                       |                                 | 22                                    | Asignar evaluadores           |           |                                    |                                                        |

Figura 16*.* Realizar evaluación técnica (para devolver proyecto).

<span id="page-13-0"></span>El sistema le abrirá una ventana con la información básica del proyecto y las condiciones formales, en la columna **"cumplimiento"** seleccione la opción "**No cumple**", para los casos en que aplique, registre la observación correspondiente (breve texto) y finalice presionando **"Guardar"** (Ver figura 17).

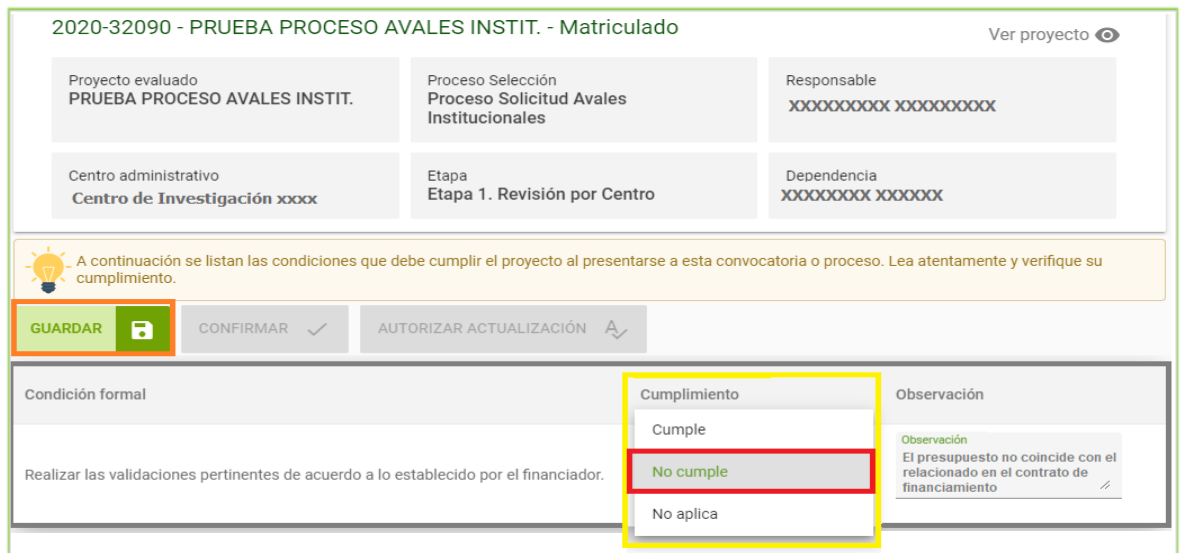

Figura 17*.* Validar las condiciones formales (para devolver proyecto).

<span id="page-13-1"></span>Rectifique que en la pantalla aparezca la confirmación de guardado con éxito. Luego de clic en la opción "**Autorizar actualización**" (Ver figura 18).

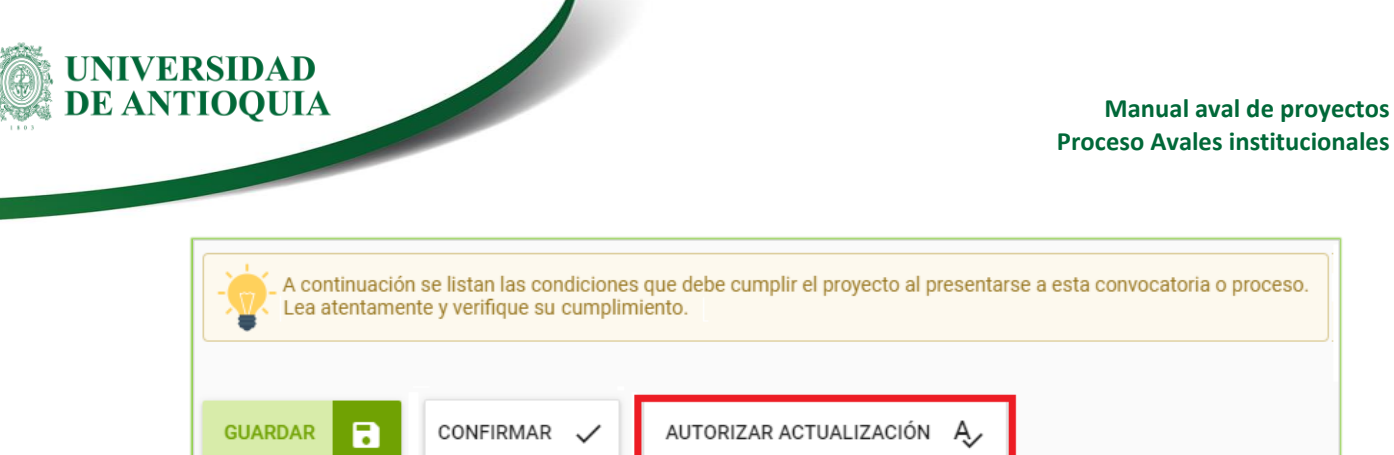

Condiciones formales del proyecto guardadas con éxito.

Figura 18. Autorizar actualización.

<span id="page-14-0"></span>El sistema abre ventana de confirmación de la evaluación técnica, presione **"Aceptar"** (Ver figura 19).

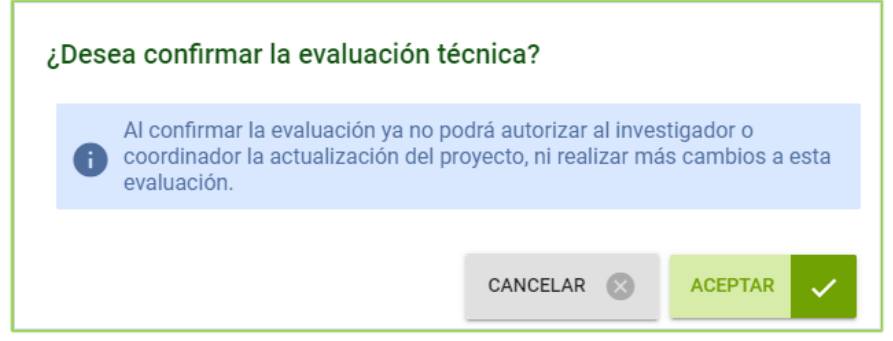

Figura 19*.* Guardar y confirmar la evaluación técnica.

<span id="page-14-1"></span>El sistema abre un cuadro de diálogo con los campos para diligenciar según la siguiente tabla, una vez termine de ingresar la información presione **"Autorizar actualización"**  (Ver figura 20).

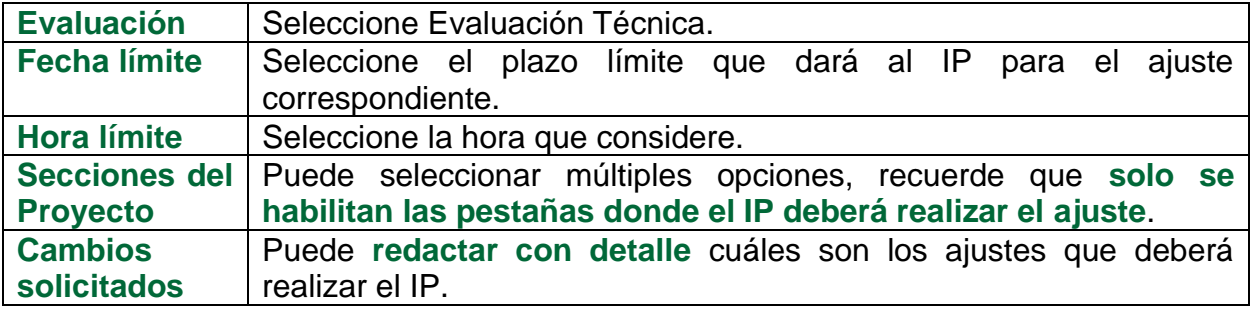

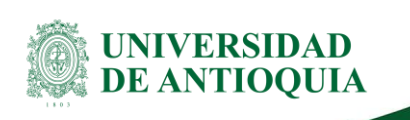

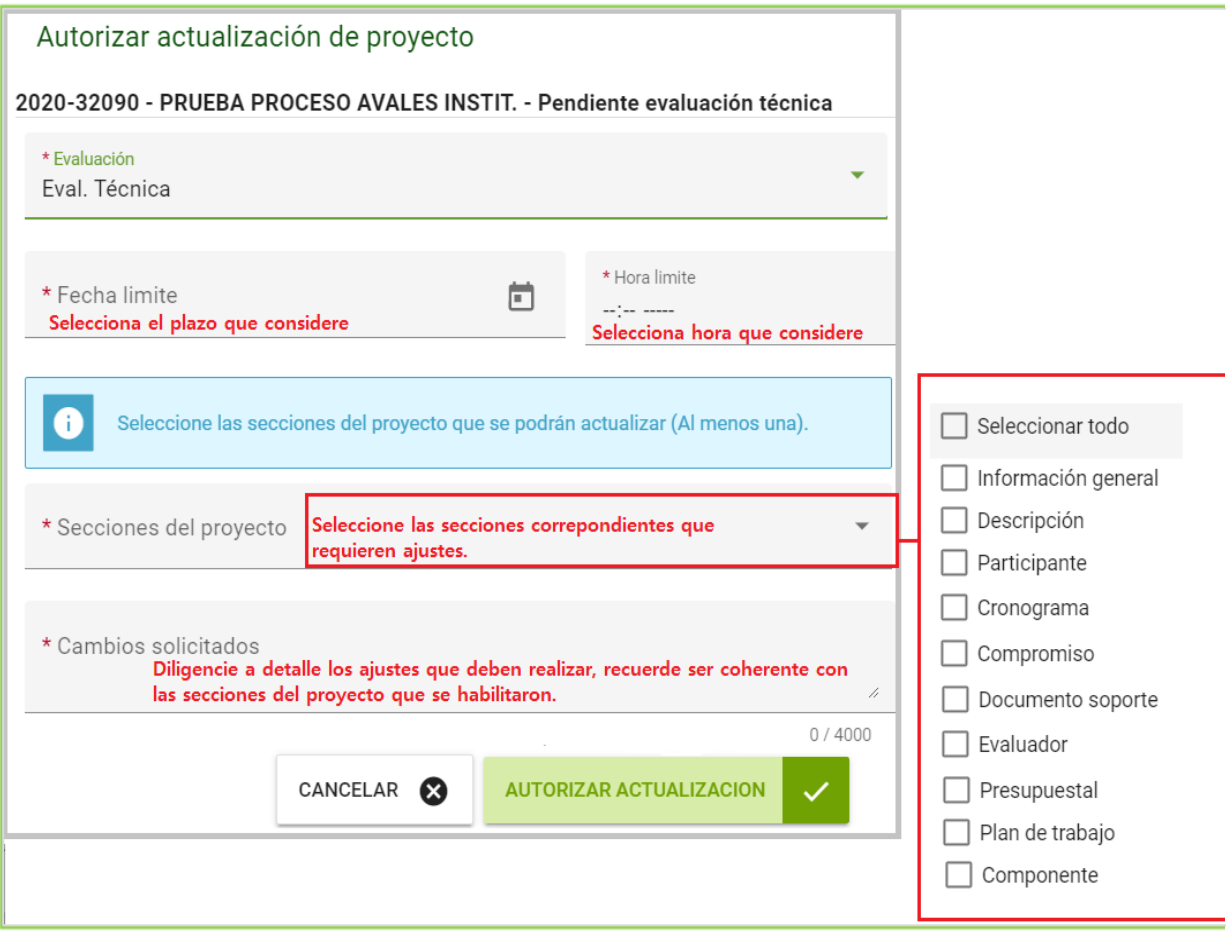

Figura 20*.* Diligenciar cambios solicitados para devolver el proyecto.

<span id="page-15-0"></span>Cuando presiona el botón **"Autorizar actualización"***,* el sistema abre ventana de confirmación. Presione "**Aceptar**" si está seguro de devolver el proyecto al IP o "Cancelar" si no está seguro. **Si presionó el botón Aceptar**, el sistema abre otra ventana donde se le informa las secciones habilitadas y el plazo límite dado al IP para que realice los ajustes (Ver figura 21).

<span id="page-15-1"></span>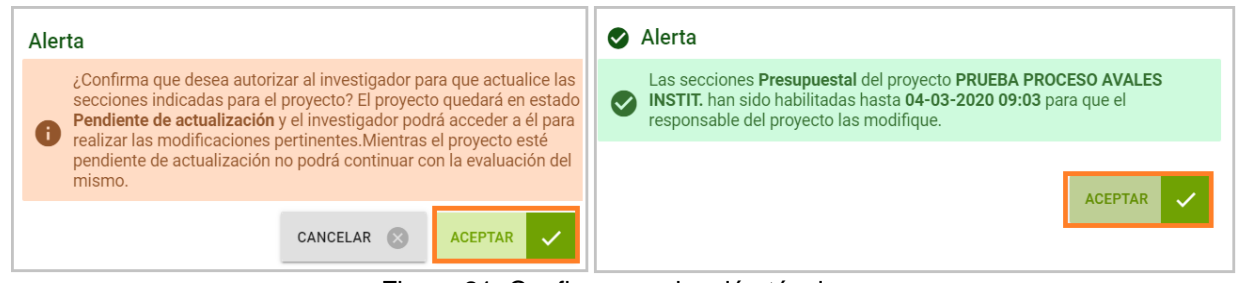

Figura 21. Confirmar evaluación técnica.

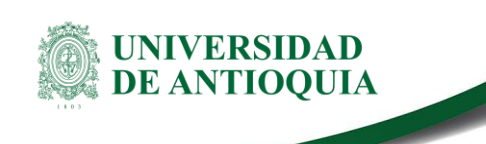

#### <span id="page-16-0"></span>**5.1.4. Revisar proyecto ajustado**

Una vez el investigador haya realizado los ajustes al proyecto, ingrese por el menú "**Convocatorias**" **>>** "**Proyectos en Evaluación**", y en el filtro de búsqueda seleccione en el campo **Proceso de selección "Avales Institucionales"** y en el campo **Estado** seleccione "**Actualizado**", luego presione **Consultar** (Ver figura *22*).

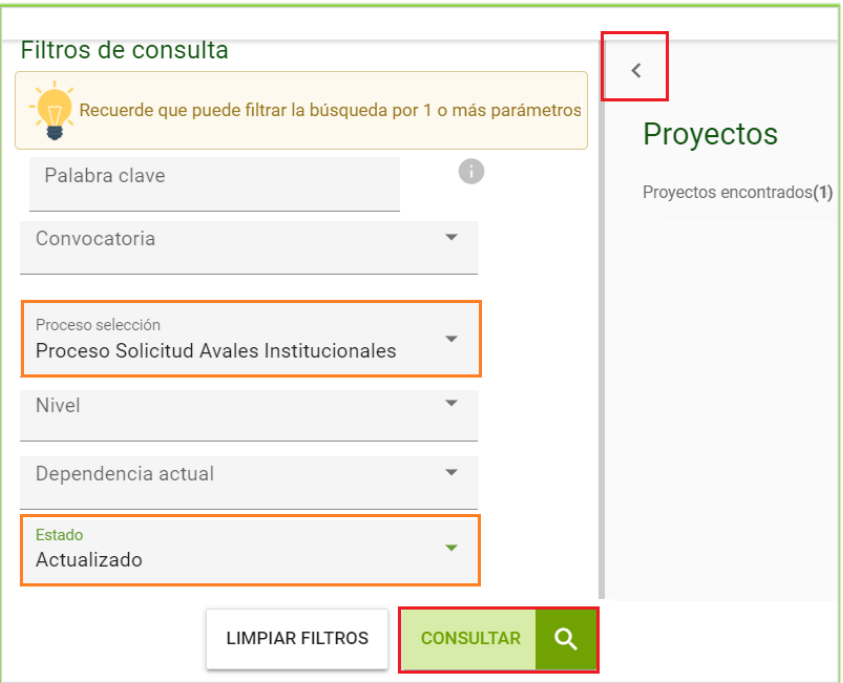

Figura 22*.* Ingresar para revisar el proyecto ajustado por el IP.

<span id="page-16-1"></span>Para verificar si se realizaron los ajustes correspondientes, seleccione el proyecto de la lista haciendo clic en los tres puntos ubicados la columna **"Acciones"** y luego presione en el botón **"Ver proyecto"** (Ver figura*23*).

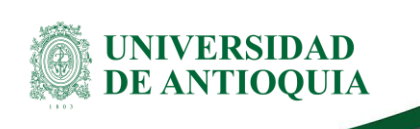

| Proyectos                         |                   |          |                             |                                                   |  |                                |                                             |              |                 |                                    |                 |
|-----------------------------------|-------------------|----------|-----------------------------|---------------------------------------------------|--|--------------------------------|---------------------------------------------|--------------|-----------------|------------------------------------|-----------------|
| Proyectos encontrados (1)         |                   |          |                             |                                                   |  |                                | Cumple   No cumple ? Indefinido A No aplica |              |                 |                                    | $\sqrt{$ Aplica |
| Proyecto                          | Responsable Nivel |          | <b>Condiciones formales</b> |                                                   |  | Eval.científicas o específicas |                                             | Estado       | <b>H.I.C. @</b> | <b>P.R.C. (B)</b>                  | <b>Acciones</b> |
|                                   |                   |          |                             | Evaluador / Conclusiones Calificación Solicitante |  | Registro Evaluación            |                                             |              |                 |                                    |                 |
| 2020-31650 - Prueba Vri XXXXXXXXX |                   | Proyecto | Vice, Inv.<br>Investigador  | $\mathbf{I}$<br>$\checkmark$                      |  |                                |                                             | Actualizado  | $\mathbb{A}$    | ⚠                                  | 0.0.0           |
|                                   |                   |          |                             |                                                   |  |                                |                                             | $\mathbb{F}$ |                 | Realizar evaluación técnica        |                 |
|                                   |                   |          |                             |                                                   |  |                                |                                             | ∕            |                 | Autorizar actualización            |                 |
|                                   |                   |          |                             |                                                   |  |                                |                                             | 0            |                 | Cambiar centro administrativo      |                 |
|                                   |                   |          |                             |                                                   |  |                                |                                             | $\odot$      | Ver proyecto    |                                    |                 |
|                                   |                   |          |                             |                                                   |  |                                |                                             | û            |                 | Devolver proyecto sin convocatoria |                 |

Figura 23. Ver proyecto.

<span id="page-17-0"></span>En una ventana nueva aparecerá toda la información del proyecto y en la pestaña "**Actualización**" se puede evidenciar las observaciones registradas por el investigador al realizar las modificaciones. Es importante que revise de nuevo las secciones del proyecto para corroborar que los ajustes se hayan efectuado correctamente (Ver figura 24).

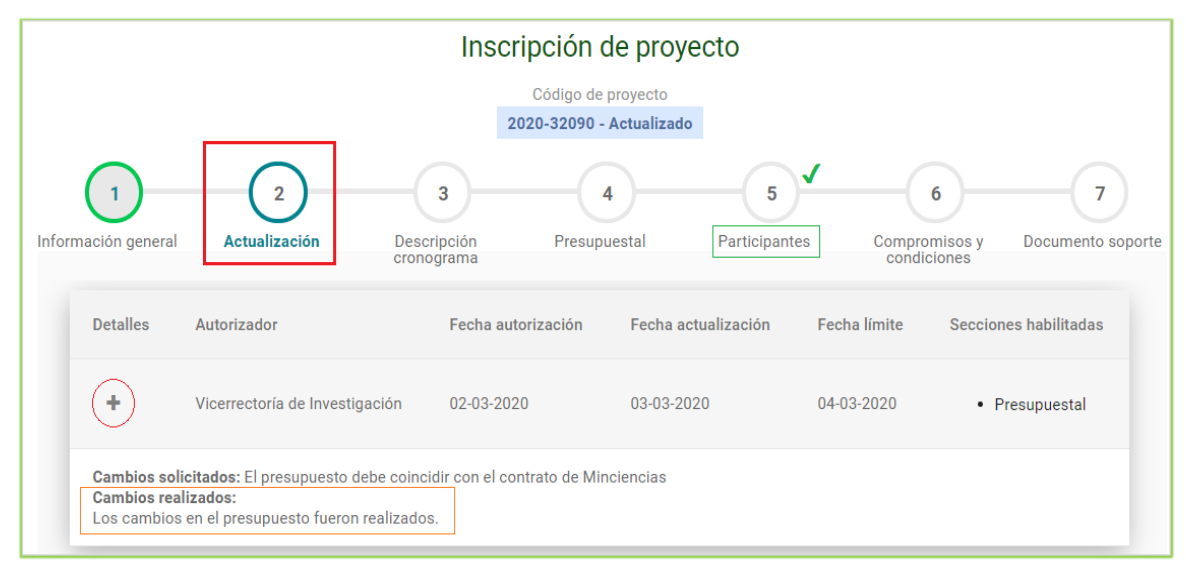

Figura 24*.* Revisar los ajustes del proyecto*.*

<span id="page-17-1"></span>Si el proyecto **continúa con los errores o se venció el plazo y el responsable o investigador principal** no realizó los ajustes, deberá devolverlo repitiendo el proceso [5.1.3. Devolución de un aval institucional](#page-12-0)

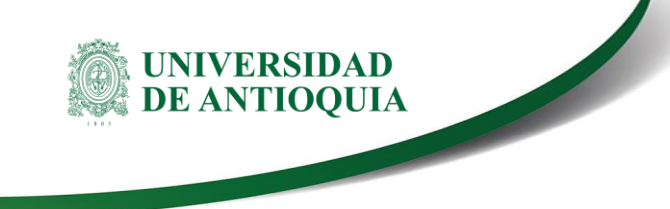

**Si el proyecto cumple con todos los requisitos o fue ajustado satisfactoriamente**, debe realizar el numeral[.5.1.2. Evaluación técnica](#page-9-0)

### <span id="page-18-0"></span>**5.2. Dar un aval institucional**

Luego de realizar la Evaluación Técnica, ingrese por el menú "**Convocatorias" >> "Aval de proyectos"** (Ver figura 25).

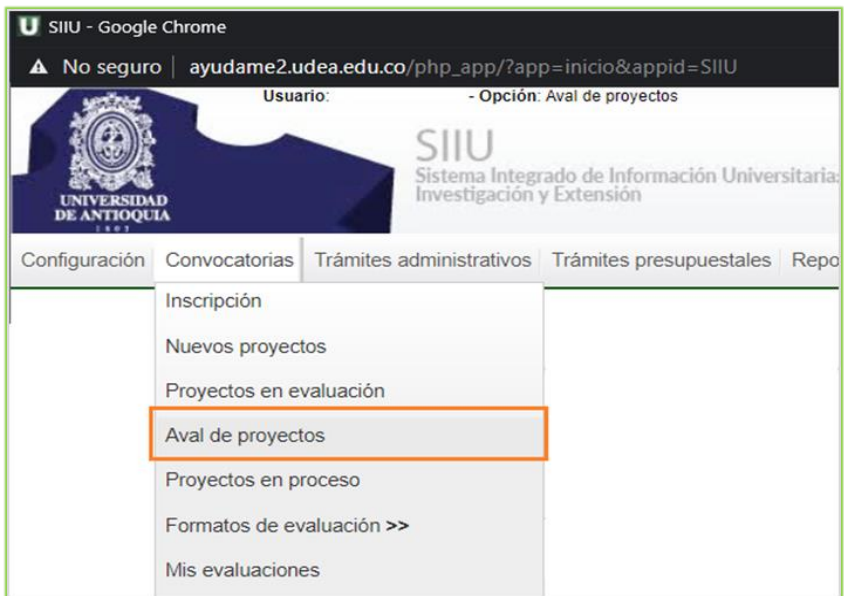

Figura 25*.* Avalar proyectos.

<span id="page-18-1"></span>El sistema abrirá una ventana de búsqueda en la que deberá filtrar por proceso de selección "**Avales Institucionales**" y en estado seleccione **"Aprobada Evaluación Técnica" >> Consultar** (Ver figura 26).

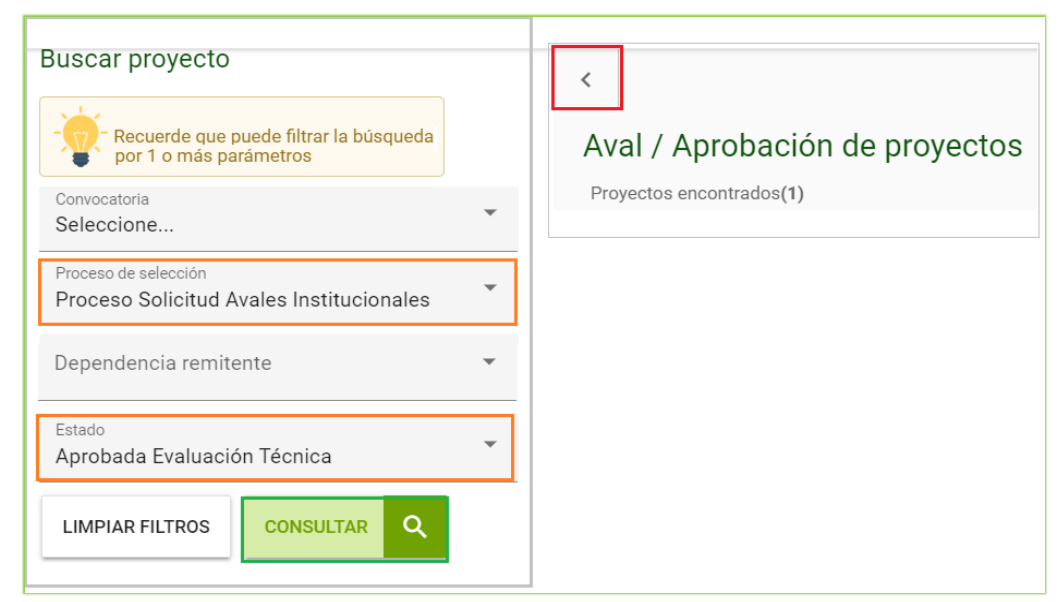

Figura 26. Ingresar a proyecto para Aval del Centro*.*

<span id="page-19-0"></span>Si se desea ver los detalles del proyecto ingrese en la segunda columna **"Proyecto/Responsable"** y de clic en **"Ver proyecto"**. Para ver el historial de los cambios de estado, ingrese en "**Ver detalle**" (Ver figura 27).

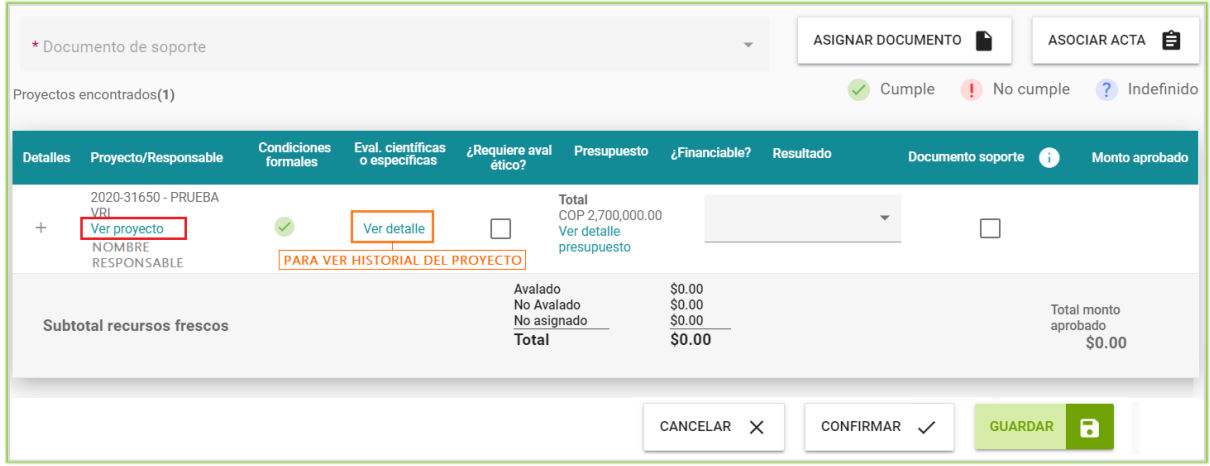

Figura 27*.* Detalle del proyecto.

<span id="page-19-1"></span>Para iniciar el proceso de aval, seleccione la casilla que se encuentra en la columna **"Documento de soporte"** ubicada en la segunda columna de derecha a izquierda. Presione el botón **Asociar acta** (Ver figura 28) para vincular el acta de aval del comité técnico.

<La impresión o copia magnética de este documento se considera "**COPIA NO CONTROLADA**". Solo se garantiza la actualización de la documentación en el sitio http://www.udea.edu.co>

UNIVERSIDAD **DE ANTIOOUIA** 

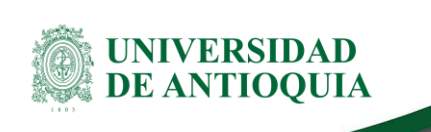

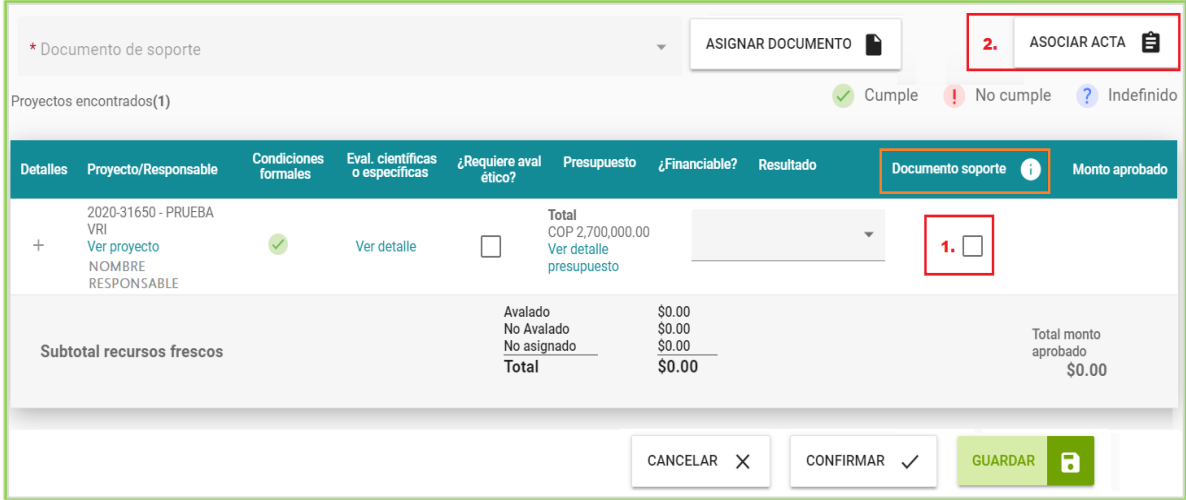

Figura 28*.* Asociar acta a proyecto para aval.

<span id="page-20-0"></span>Se abrirá la ventana para agregar documento de soporte al proyecto en la que deberá registrar la información del Acta de Aval y adjuntar el documento escaneado en PDF. Para adjuntar el documento se debe dar clic en "**Archivo adjunto (+)**" (Ver figura 29).

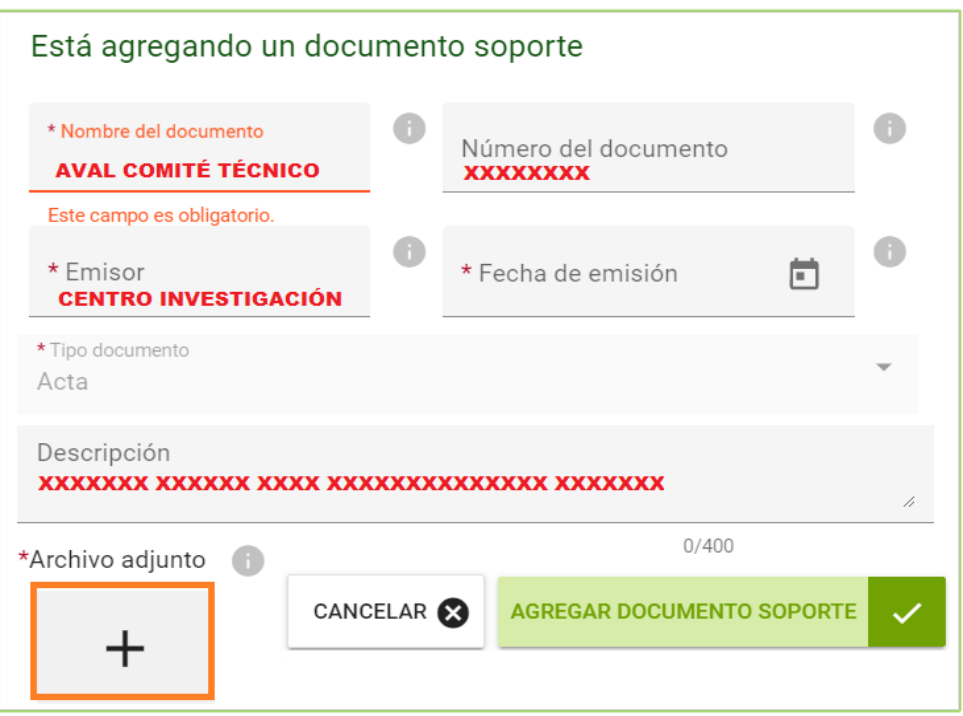

Figura 29*.* Ventana Documento de soporte.

<span id="page-20-1"></span>Se abrirá el explorador de archivos, busque el documento donde lo tenga en su equipo y de clic en adjuntar y luego **Agregar documento soporte** (Ver figura 30).

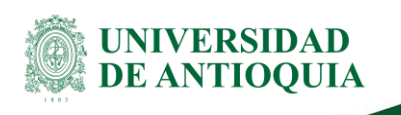

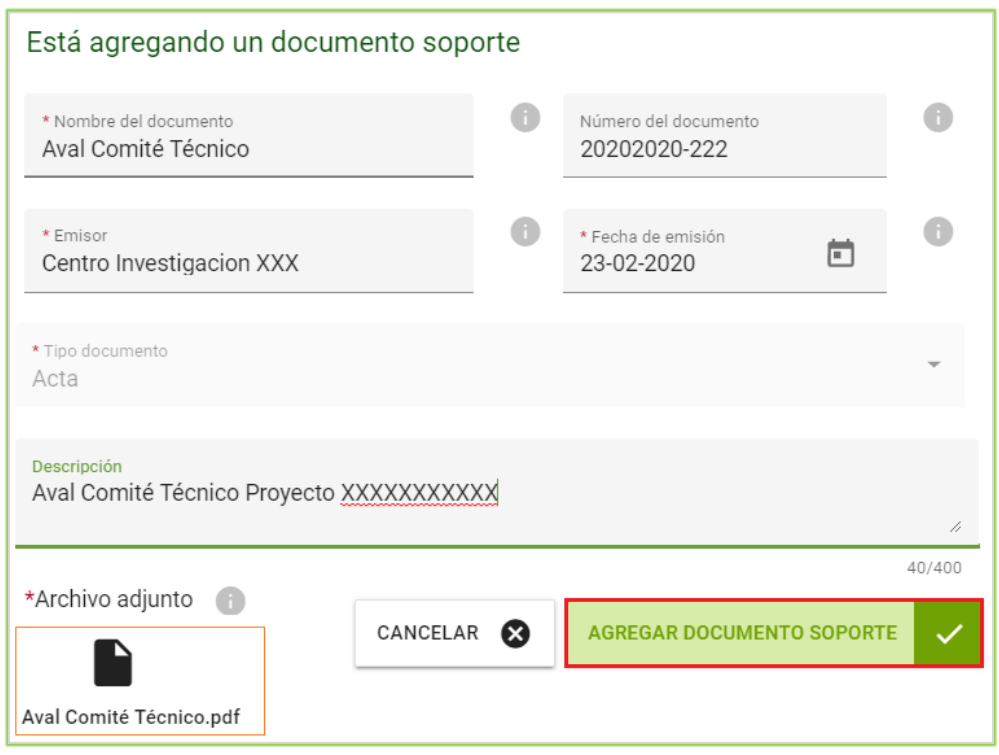

Figura 30*.* Adjuntar documento.

<span id="page-21-0"></span>**Nota:** El nombre del archivo a adjuntar debe ser corto, no exceder 30 caracteres, sin tildes o caracteres especiales. No colocar documentos con nombre repetidos.

El documento adjunto se visualizará en la columna documento de soporte. En la columna Resultado, escoja la opción **Avalado**. De clic en el botón **Guardar** (Ver figura 31).

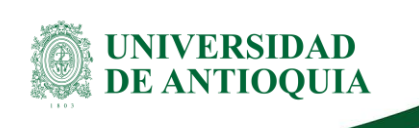

#### **Manual aval de proyectos Proceso Avales institucionales**

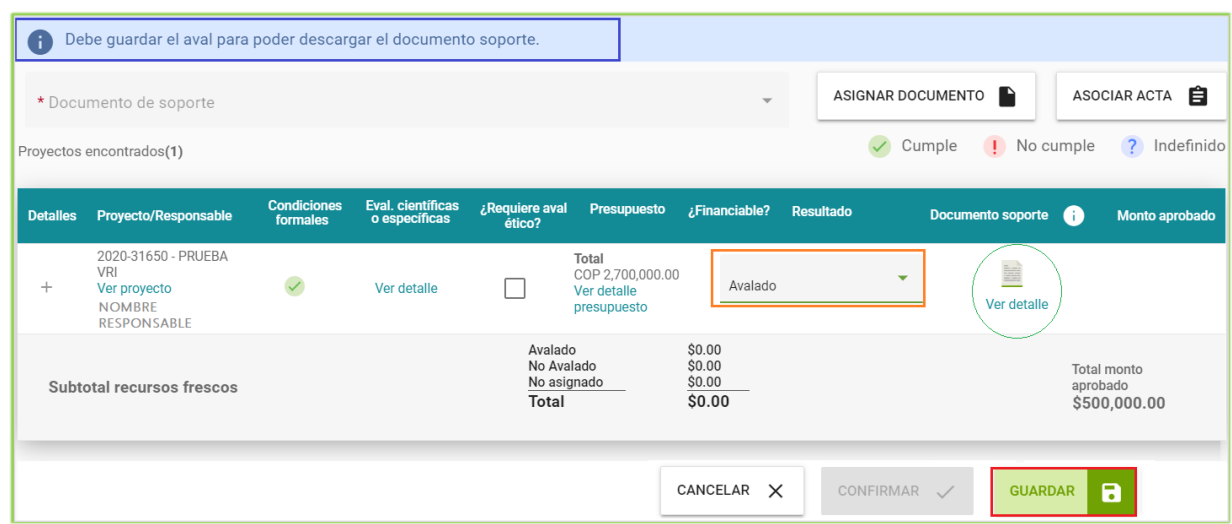

Figura 31*.* Avalar proyecto.

<span id="page-22-0"></span>Una vez haya guardado, la plataforma le mostrará un mensaje de confirmación de guardado con éxito, posteriormente deberá presionar **"Confirmar"** (Ver figura 32).

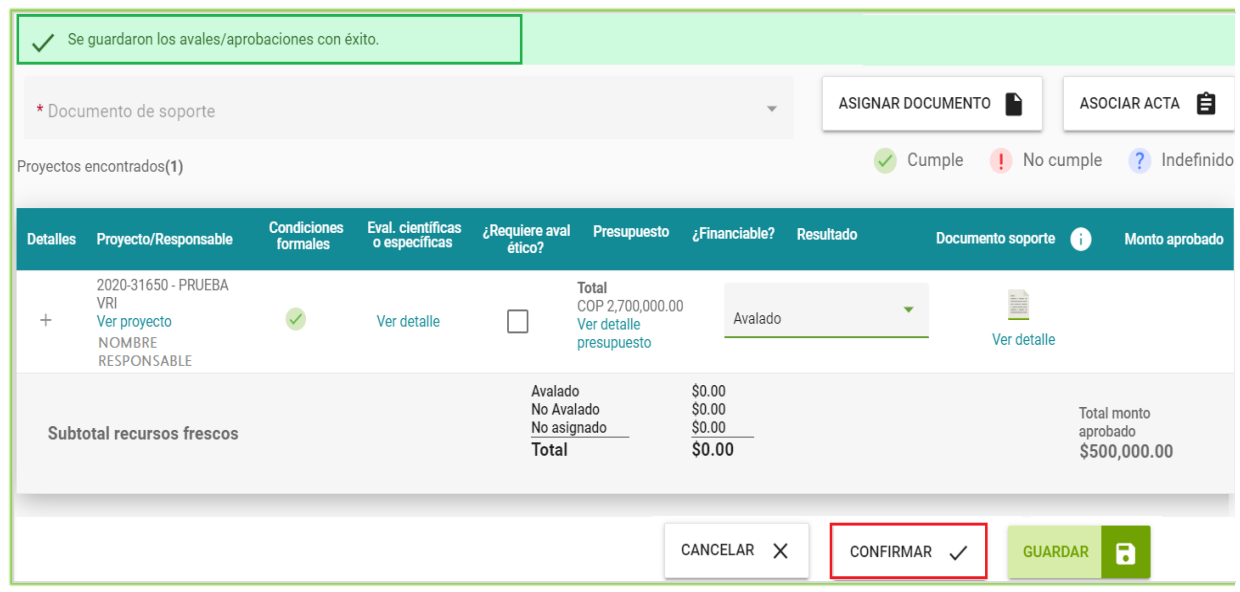

Figura 32*.* Aprobar el proyecto.

<span id="page-22-1"></span>El sistema abrirá un cuadro diálogo solicitando que confirme el aval (Ver figura 33). Presione "**Aceptar**" para proceder.

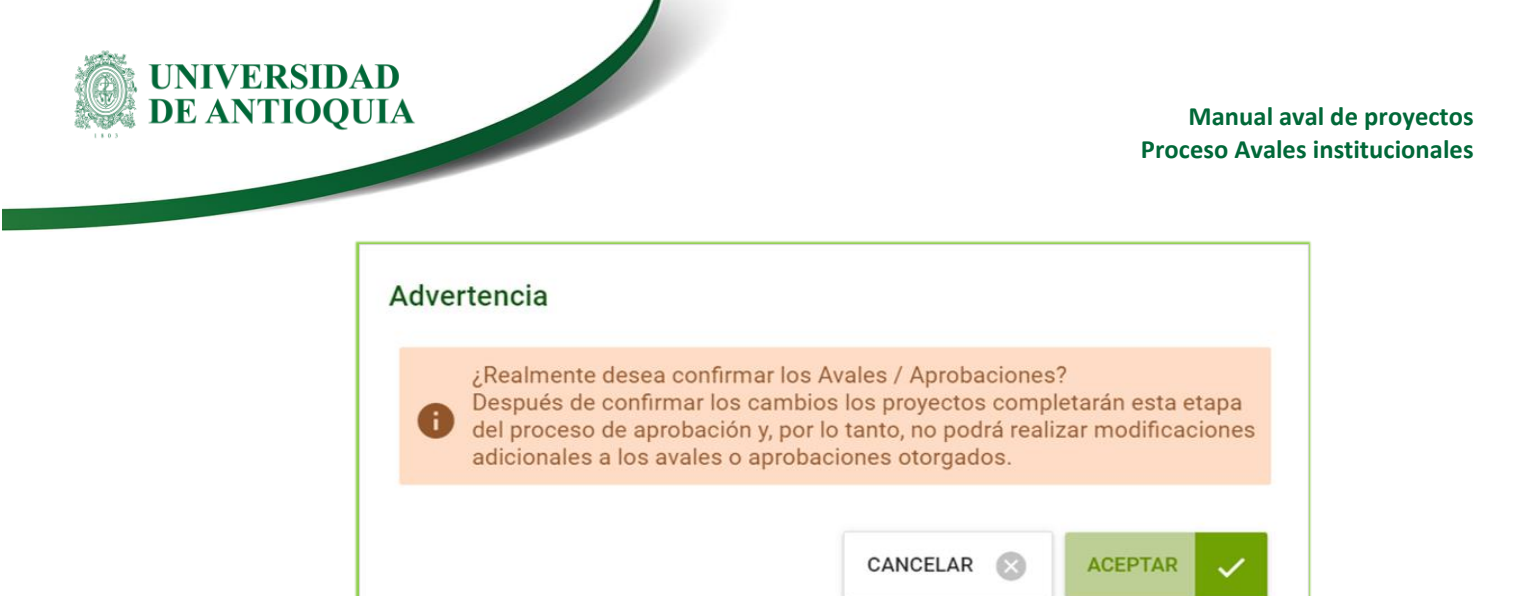

Figura 33*.* Confirmación de aval.

<span id="page-23-1"></span>Una vez avalado el proyecto por parte del Centro, éste será enviado a la Vicerrectoría de Investigación para la aprobación. Se recomienda notificar a esta dependencia una vez es avalado.

**NOTA:** Todos los datos mostrados en las imágenes fueron tomados de proyectos y procesos usados para efectos de pruebas.

### <span id="page-23-0"></span>**5.3 Proyecto devuelto por la Vicerrectoría**

La Vicerrectoría puede devolver el proyecto al investigador principal si considera que se debe de realizar algún ajuste. Una vez el IP realiza la actualización, el proyecto regresa al centro en estado Pendiente Evaluación técnica o Actualizado.

El centro debe de ingresar al SIIU por la opción **Convocatorias>>Proyectos en evaluación** para consultar el proyecto. (Ver figura 34)

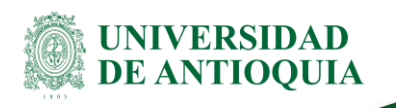

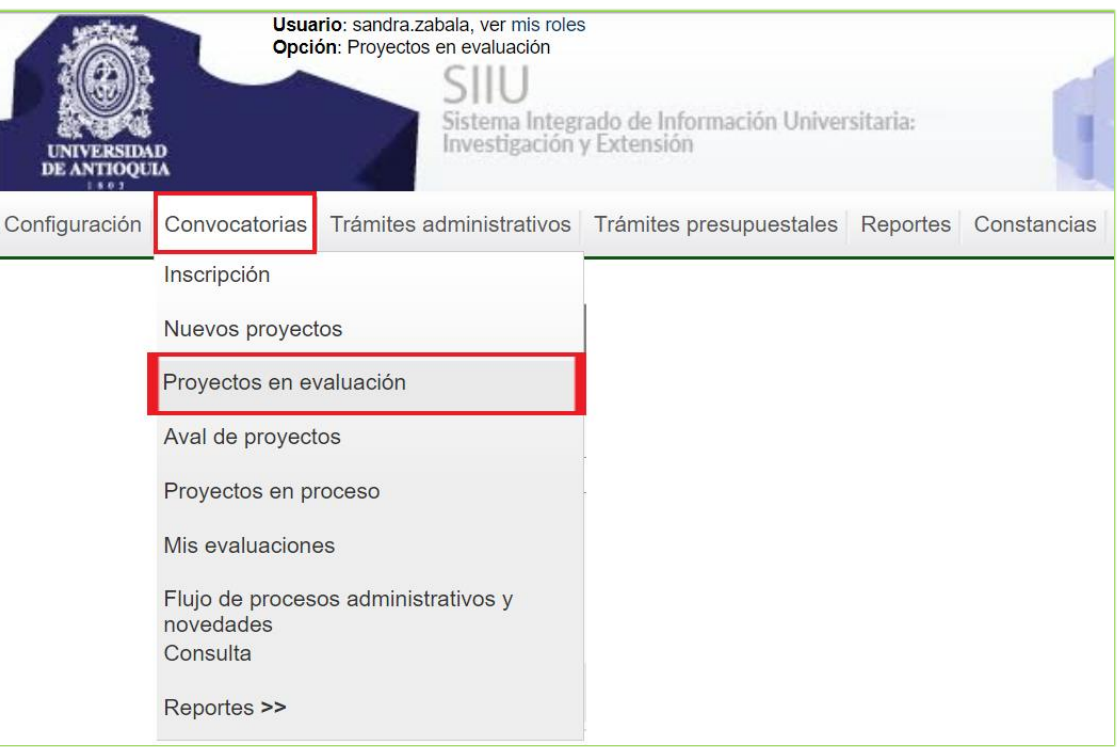

Figura 34 - Proyectos en evaluación

Una vez obtenga el resultado de la consulta seleccione la **columna acciones**, presione los tres botones y del menú emergente que se despliega seleccione la opción **Enviar a Vicerrectoría.** (Ver figura 35).

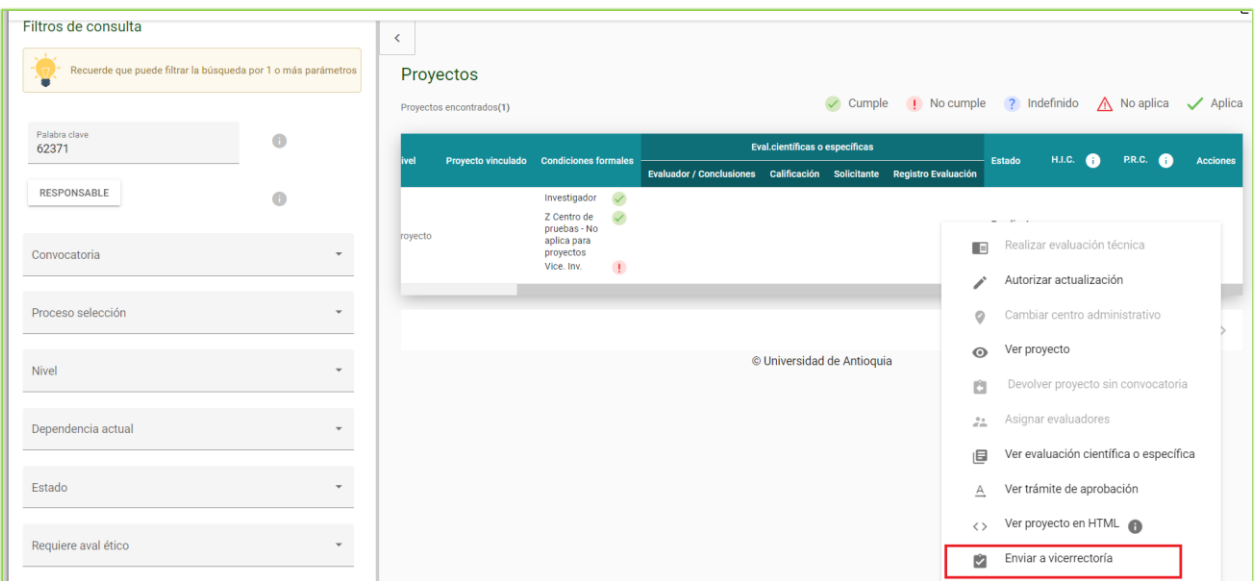

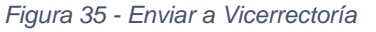

De esta manera la Vicerrectoría podrá continuar con el proceso de aprobación del proyecto.

> **Recuerde:** En este paso **no se realiza de nuevo evaluación por parte del centro** dado que el proyecto ya fue avalado previamente.

**Elaboró:** Sandra Patricia Zabala Orrego Analista Vicerrectoría de investigación

**Revisó:** Andrea Echeverry Zuleta Analista Vicerrectoría de investigación **Fecha:** 21-06-2023 **Fecha:** 12-07-2023 **Fecha:** 30-08-2023

**Aprobó:** Lina María Ospina Pérez Profesional Gestión del SIIU Vicerrectoría de Investigación